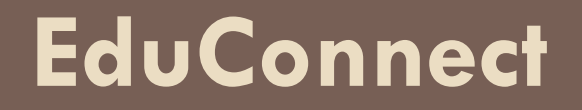

**Un compte unique pour suivre et accompagner la scolarité de ses enfants**

**Quels avantages ?**

- **- Un compte par responsable légal**
- **- Un compte unique pour tous ses enfants scolarisés**
- **- Un même compte tout au long de leur scolarité (de l'école au lycée)**

**Collège Louis Pasteur Longjumeau**

**Les télé-services .C'est très important: à quoi ça sert ?**

➢ **Accéder aux démarches en ligne liées à la scolarité de ses enfants**

➢ **Modifier les fiches de renseignements (celle du responsable et celle de ses enfants)**

➢ **Formuler une demande de bourse pour le collège (chaque année entre septembre et octobre), pour le lycée (l'année de 3ème entre avril et juillet)**

➢ **Saisir toutes les demandes liées à l'orientation (année de 3ème)** ➢ **Accéder aux bilans périodiques, bilans de fin de cycle, livrets scolaires de ses enfants.**

**Collège Louis Pasteur Longjumeau**

**Télé-services – Année 2022-2023 Collège Louis Pasteur Pour toute difficulté ou problème lié à son compte EduConnect et plus spécifiquement concernant soit : Un problème de connexion à Educonnect et les démarches à suivre pour L'orientation et l'affectation post 3ème Secrétariat de la scolarité Mme JEAN-BART 01.69.09.06.15 [Ce.0910718l@ac-versailles.fr](mailto:Ce.0910718l@ac-versailles.fr) Les bourses nationales → Service Intendance Mme ANGEL 01.69.09.06.15 [int.0910718l@ac-versailles.fr](mailto:int.0910718l@ac-versailles.fr) Des permanences pour vous accompagner. Appelez pour prendre un Rendez-vous**

**Longjumeau**

### **Educonnect/ 3modes de connexion [https://educonnect.education.gouv.fr](https://educonnect.education.gouv.fr/)**

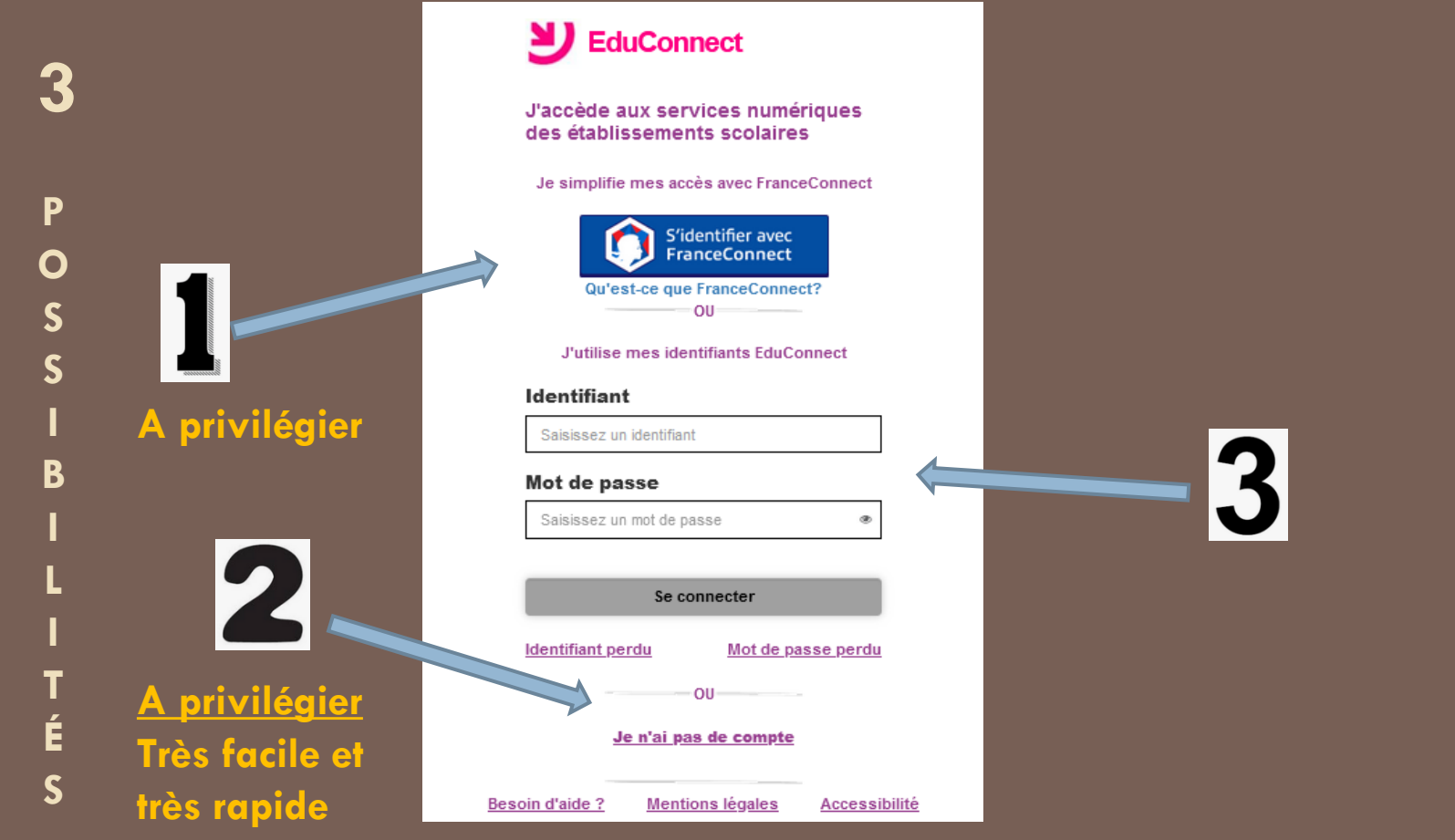

**Longjumeau**

#### **Télé-services – Année 2022-2023 Collège Louis Pasteur**

**3 possibilités pour accéder à EduConnect La connexion doit être faite par le représentant légal de l'élève**

**Possibilité n° 1 (à privilégier) : se connecter depuis un compte** *FranceConnect* **déjà existant**

**Possibilité n° 2 (à privilégier) : se créer un compte** *EduConnect* **avec son numéro de téléphone portable (le même que celui communiqué à l'établissement scolaire)**

**Possibilité n° 3 : demander un identifiant et un mot de passe personnel auprès de l'établissement scolaire**

**Collège Louis Pasteur Longjumeau**

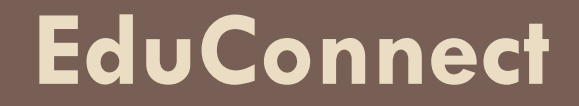

### **Possibilité n° 2 pour accéder à EduConnect (à privilégier)**

### **Créer son compte EduConnect à partir de son numéro de téléphone**

**Collège Louis Pasteur Longjumeau**

#### **[https://educonnect.education.gouv.fr](https://educonnect.education.gouv.fr/)**

 $M$   $M = 1$ 

**Je crée mon compte EduConnect Je clique sur… Possibilité n° 2 Très facile et très rapide.** 

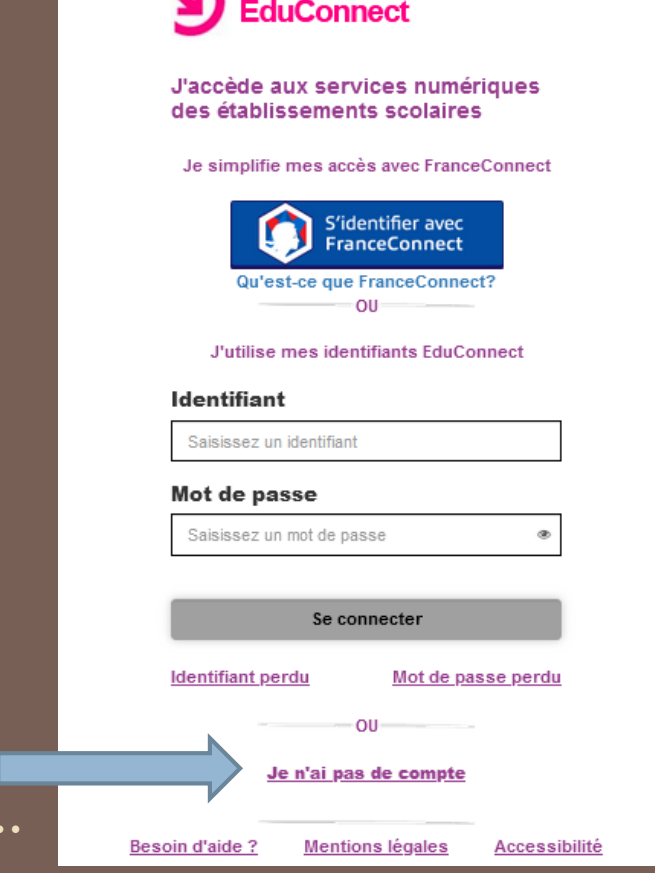

**Collège Louis Pasteur Longjumeau** 

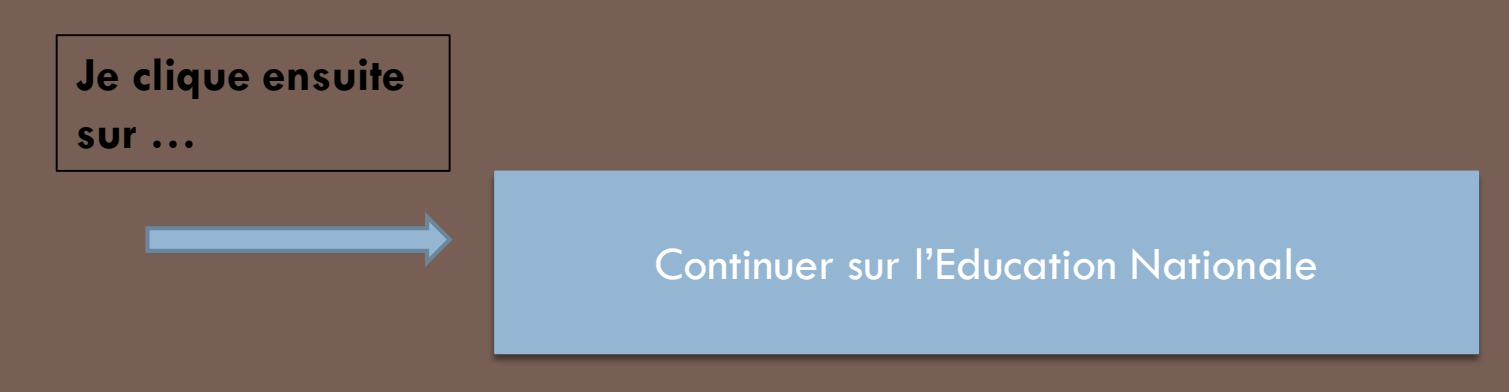

- **Je renseigne ensuite mon numéro de téléphone portable**
- **Je reçois ensuite par sms un code de 6 lettres majuscules**
- **Je clique sur VALIDER**
- **Je saisis le code**

**Collège Louis Pasteur Longjumeau**

En poursuivant la navigation sur EduConnect, vous acceptez l'utilisation de cookies indispensables au bon fonctionnement du site.

> Je suis bien « Bruno ROI » Je confirme être le représentant légal De l'élève suivant: Collège Louis Pasteur « Arthur ROI » Je suis le représentant légal de cet cet élève OUI NON Né le: Je clique sur « CONFIRMER »

**Je saisis la date de naissance de mon enfant JJ/MM/AAAA et je clique sur « confirmer »**

Vous arrivez sur une page avec le nom de votre enfant

Cliquez sur « Téléservices » Vous arrivez ensuite sur la page « SCOLARITE SERVICES »

**Collège Louis Pasteur Longjumeau**

**Je clique sur « Activer mon compte »**

#### $\sum$  EduConnect

Je suis représentant légal d'élève(s) scolarisé(s) : je peux activer mon compte par SMS.

#### **Activer mon compte**

Si mon numéro de téléphone portable n'est pas enregistré, je peux contacter l'établissement d'un de mes enfants pour obtenir mon identifiant et un mot de passe provisoire pour activer mon compte.

Je suis un(e) élève : je contacte mon établissement qui me fournira mon identifiant et un mot de passe provisoire pour activer mon compte.

Besoin d'aide ?

**Mentions légales Accessibilité** 

 $\mathbf{z}$ **MINISTÈRE<br>DE L'ÉDUCATION** 

**Collège Louis Pasteur Longjumeau**

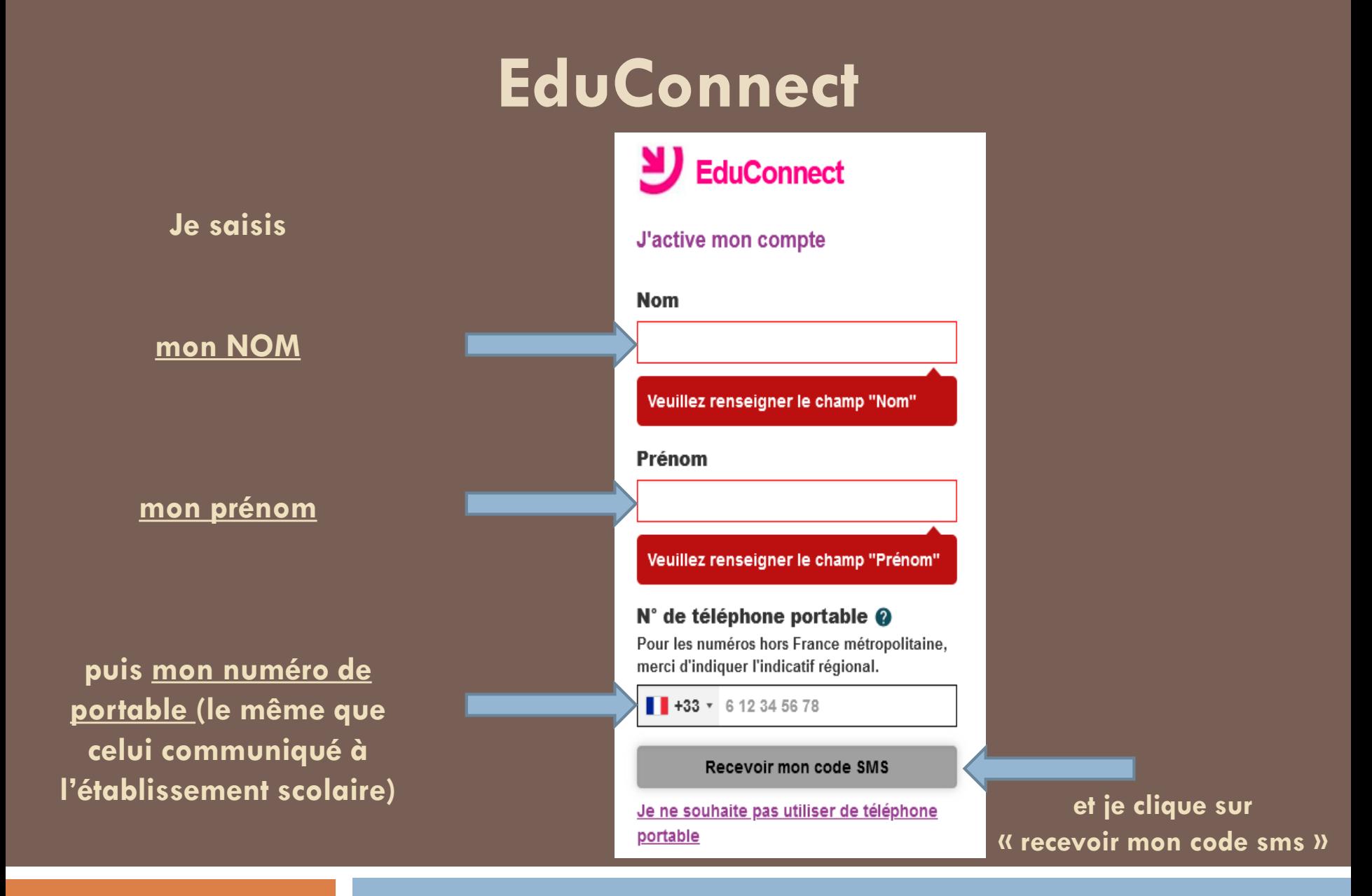

**Collège Louis Pasteur Longjumeau**

# Saisir le code sms reçu sur son téléphone

![](_page_11_Picture_7.jpeg)

En poursuivant la navigation sur EduConnect, vous acceptez l'utilisation de cookies indispensables au bon fonctionnement du site.

> Je suis bien « Bruno ROI » Je confirme être le représentant légal De l'élève suivant: Collège Louis Pasteur « Arthur ROI » Je suis le représentant légal de cet cet élève OUI NON Né le: Je clique sur « CONFIRMER »

**Je saisis la date de naissance de mon enfant JJ/MM/AAAA et je clique sur « confirmer »**

Vous arrivez sur une page avec le nom de votre enfant

Cliquez sur « Téléservices » Vous arrivez ensuite sur la page « SCOLARITE SERVICES »

**Collège Louis Pasteur Longjumeau**

#### **BIEN NOTER SON MOT DE PASSE EDUCONNECT sur un papier à garder précieusement, en faire une photo!**

![](_page_13_Picture_7.jpeg)

#### **Bien noter son identifiant EDUCONNECT sur un papier à garder précieusement, en faire une photo!**

![](_page_14_Picture_7.jpeg)

#### Cliquez sur l'onglet « Bourse de collège » la page suivante apparaît

![](_page_15_Picture_1.jpeg)

![](_page_16_Picture_1.jpeg)

#### **[https://educonnect.education.gouv.fr](https://educonnect.education.gouv.fr/)**

![](_page_17_Picture_2.jpeg)

**Collège Louis Pasteur Longjumeau**

![](_page_18_Picture_42.jpeg)

Direction générale des Finances publiques

**Collège Louis Pasteur Longjumeau**

 $\leftarrow$  Pevenir sur Education nationale

![](_page_19_Picture_2.jpeg)

![](_page_19_Picture_3.jpeg)

**Longjumeau**

![](_page_20_Picture_0.jpeg)

### **Possibilité n° 1 pour accéder à EduConnect (à privilégier)**

### **Se connecter depuis un compte** *FranceConnect* **déjà existant Voir la diapositive suivante:**

**Collège Louis Pasteur Longjumeau**

![](_page_21_Picture_0.jpeg)

### **Possibilité n° 3 pour accéder à EduConnect**

### **Je demande à l'établissement un identifiant et un mot de passe personnalisés. Démarche plus longue .**

**Collège Louis Pasteur Longjumeau**

#### **[https://educonnect.education.gouv.fr](https://educonnect.education.gouv.fr/)**

**Possibilité n° 3 A n'utiliser que si vous ne pouvez pas réaliser la solution n°1 ou 2**

![](_page_22_Picture_64.jpeg)

**Collège Louis Pasteur Longjumeau**